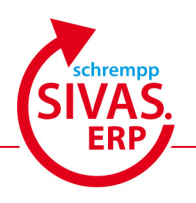

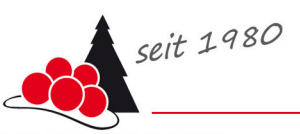

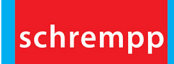

MADE IN SCHWARZWALD

# Dokumentation der Releaseänderungen zu 3095 - 3100

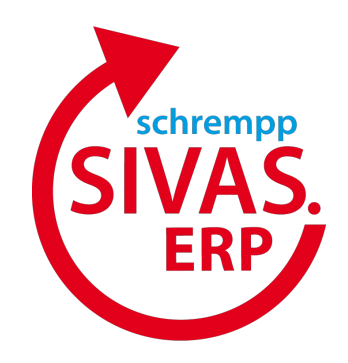

# **Inhaltsverzeichnis**

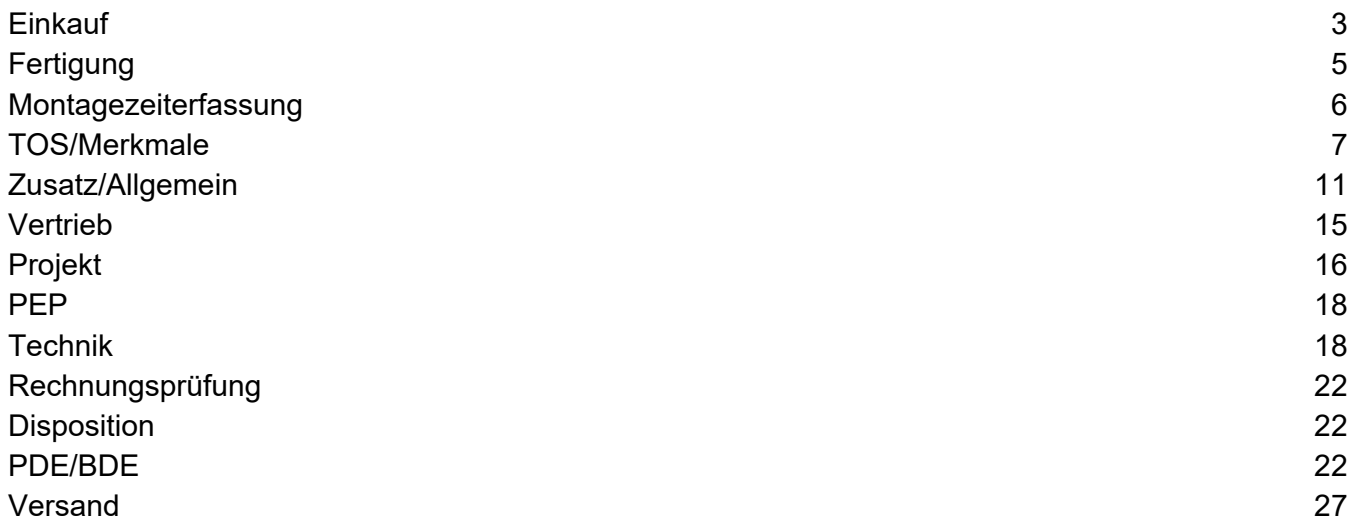

### <span id="page-2-0"></span>**Einkauf**

#### **Bestellungen kopieren: Neue Funktion Rechnungsprüfungsbeleg**

Die Funktion "Kopieren" im Bestellwesen wurde um die Option zur Erstellung von Rechnungsprüfungsbelegen erweitert.

Diese dient zur vereinfachten Erfassung von Eingangsrechnungen für Bestellungen ohne einen Wareneingang (z.B. Bestellungen für Dienstleistungen oder Software).

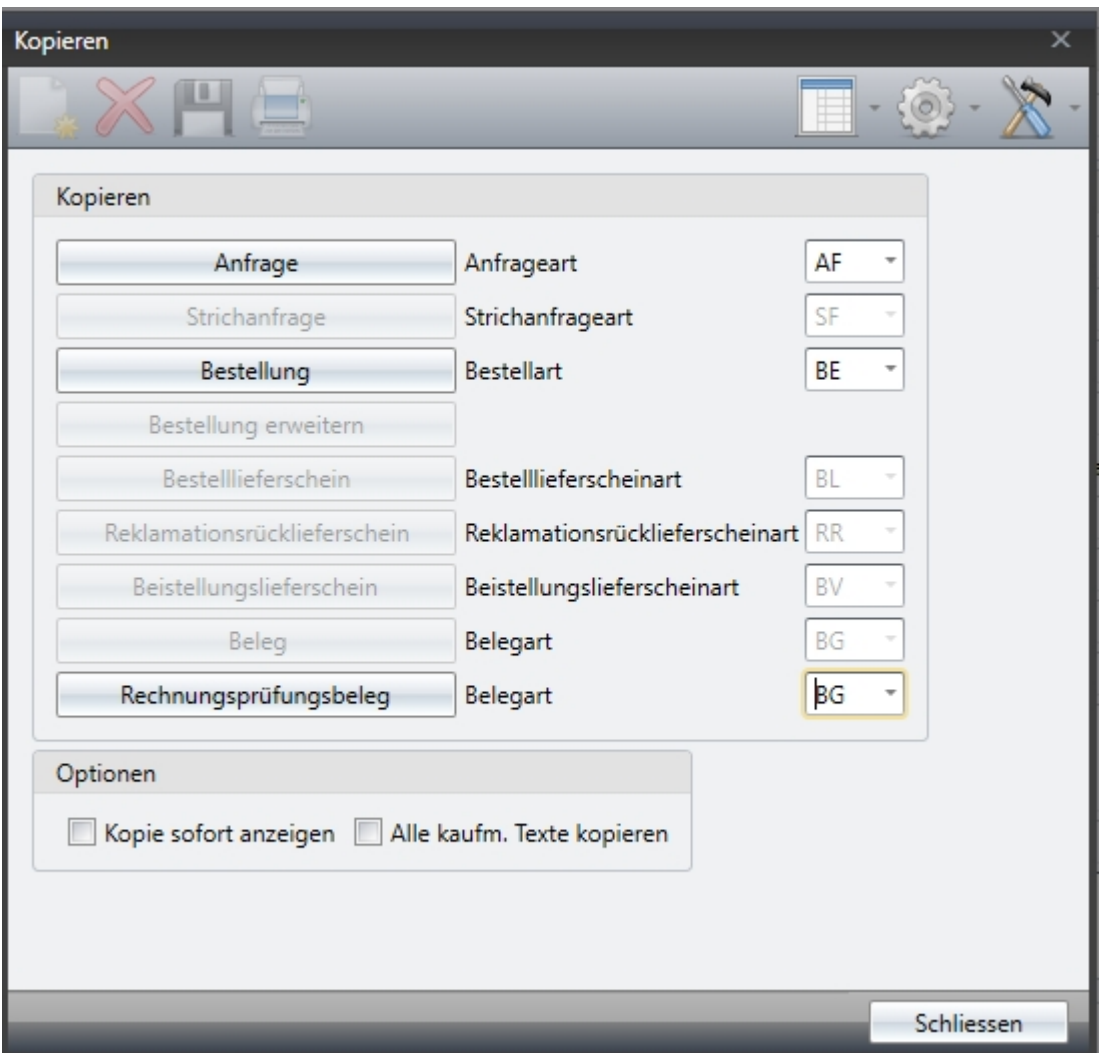

In einem Dialog können die gewünschten Bestellpositionen ausgewählt und ein neuer Beleg im Rechnungsprüfungsprogramm erstellt werden.

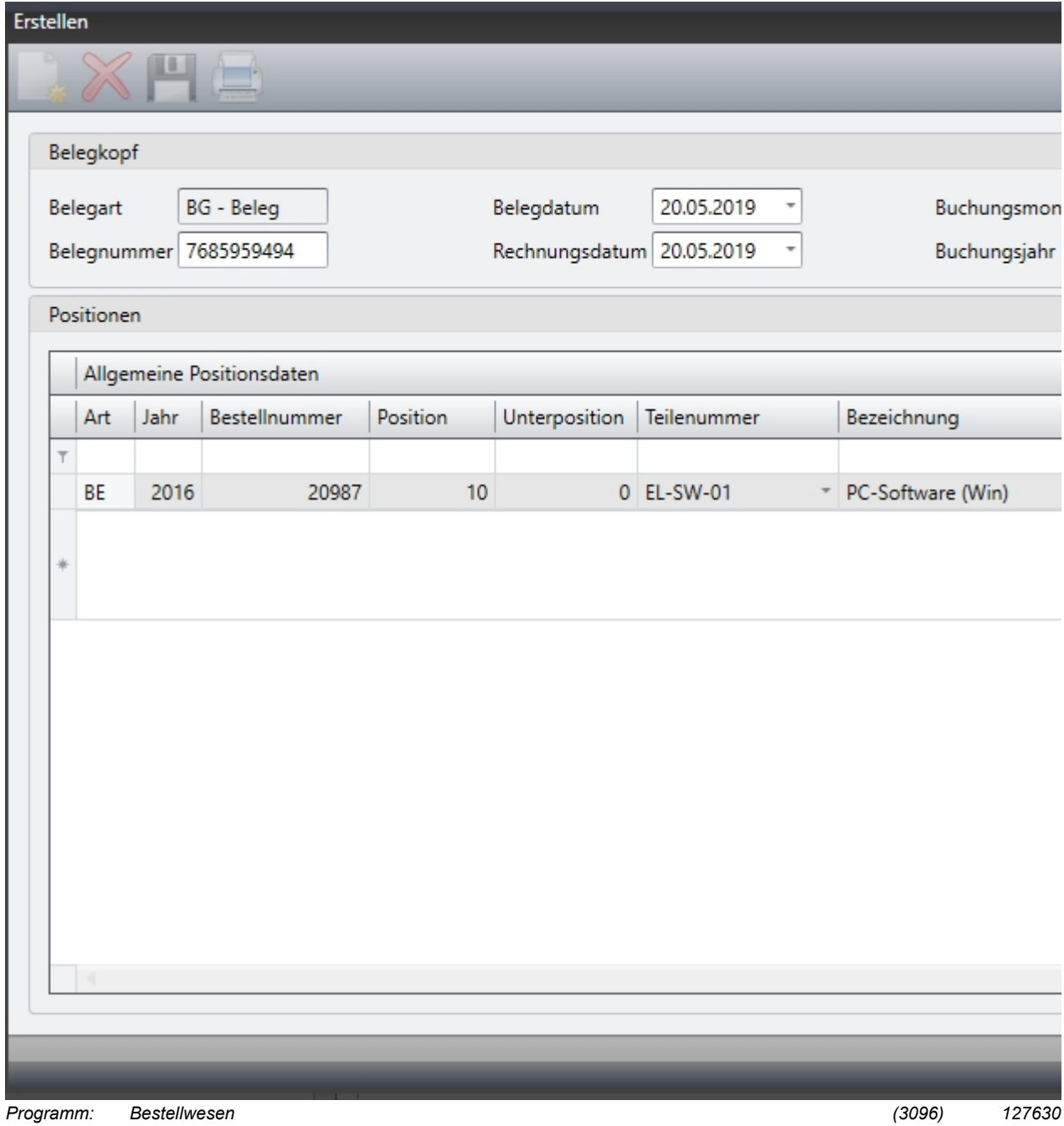

# <span id="page-4-0"></span>**Fertigung**

#### **Arbeitsvorratsliste: Terminartauswahl über Schema**

Es ist nun möglich, wie bei den Kostenstellen, Terminarten über eine neue Maske auszuwählen und an ein Schema anzuhängen.

Dieses Schema mit den angehangenen Terminarten kann abgespeichert werden und statt der bisherigen LOV genutzt werden.

Diese Funktion kann nach Bedarf über "Admin -> Ansicht setzen" auf die Maske konfiguriert werden.

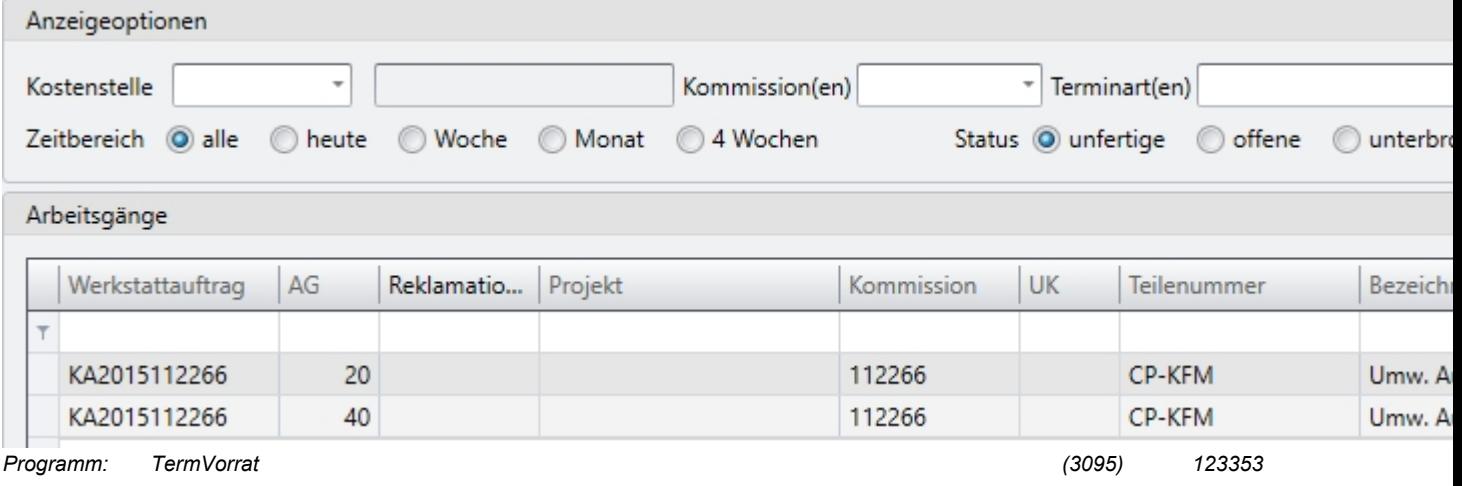

#### **Terminierungsdialog: Nach Terminierung automatisch zur Auftragsplantafel navigieren**

Es gibt einen neuen Button in der Ribbon-Leiste des Terminierungsdialogs. Damit ist es möglich nach der Terminierung automatisch in die Auftragsplantafel zu navigieren.

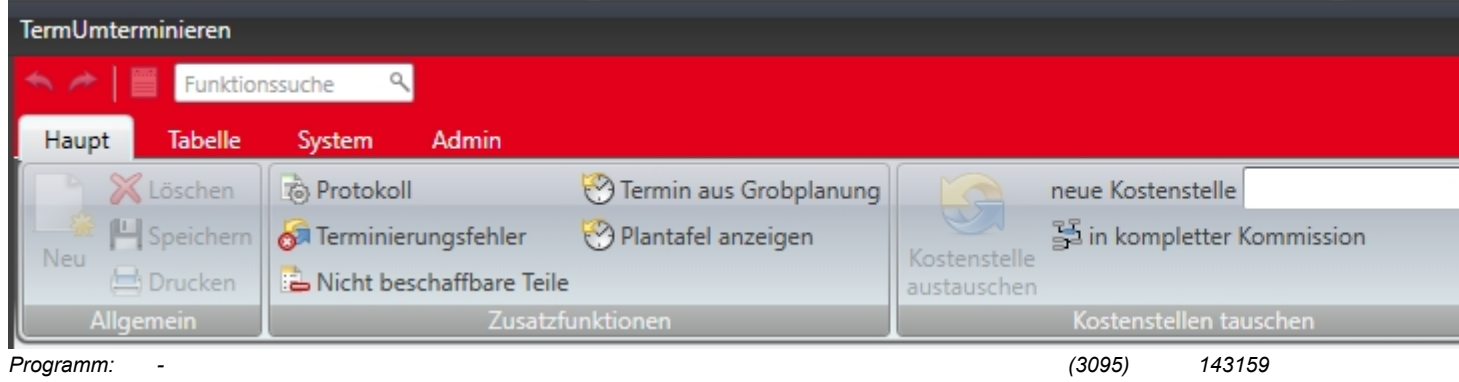

#### **Arbeitsgang aus Stammarbeitsplan kopieren: Option "Arbeitsgangnummer beibehalten"**

Für das Kopieren von Arbeitsgängen aus dem Stammarbeitsplan in den technischen Auftrag ist nun die Option "Arbeitsgangnummer beibehalten" verfügbar. Ist dieser Kenner gesetzt, wird die Arbeitsgangnummer (falls nichts bereist vorhanden) aus dem Stamm übernommen.

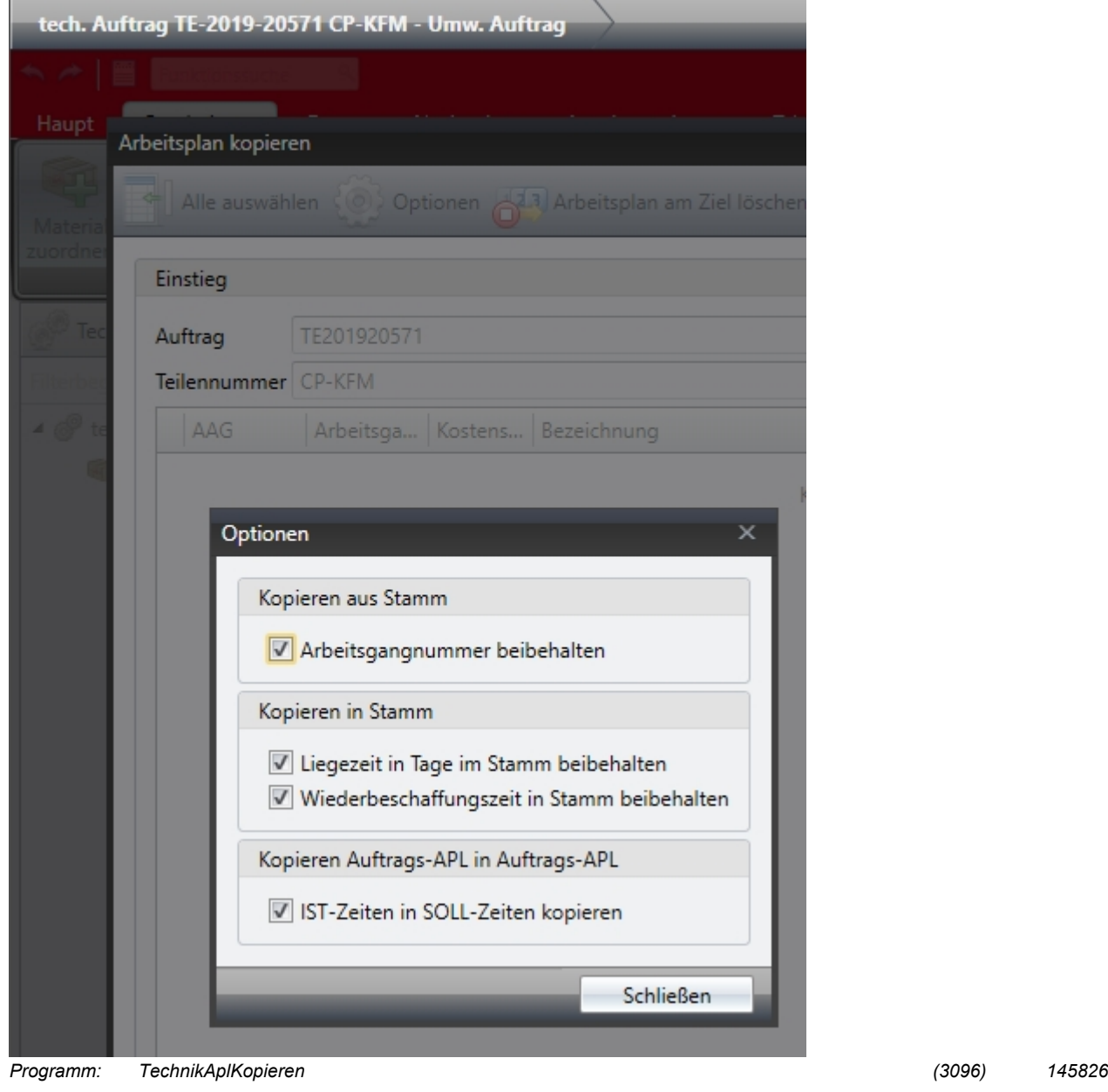

# <span id="page-5-0"></span>**Montagezeiterfassung**

# **Kommission übergeben bei Montage in Technik**

Beim Übergeben von Montageeinsätzen in den technischen Auftrag wird ab sofort auch die Kommission gesetzt.

*Programm: Montageabrechnung (3096) 144890*

# <span id="page-6-0"></span>**TOS/Merkmale**

# **Merkmalseingabe: mehrsprachig**

Die Merkmalsanzeige sowie die Ausprägungseingabe/-anzeige ist mehrsprachig möglich. Zusatzinformationen wie Ermittlung, Preisermittlung und Anzeige der Formel werden ebenfalls entsprechend übersetzt, sofern Übersetzungen gepflegt sind.

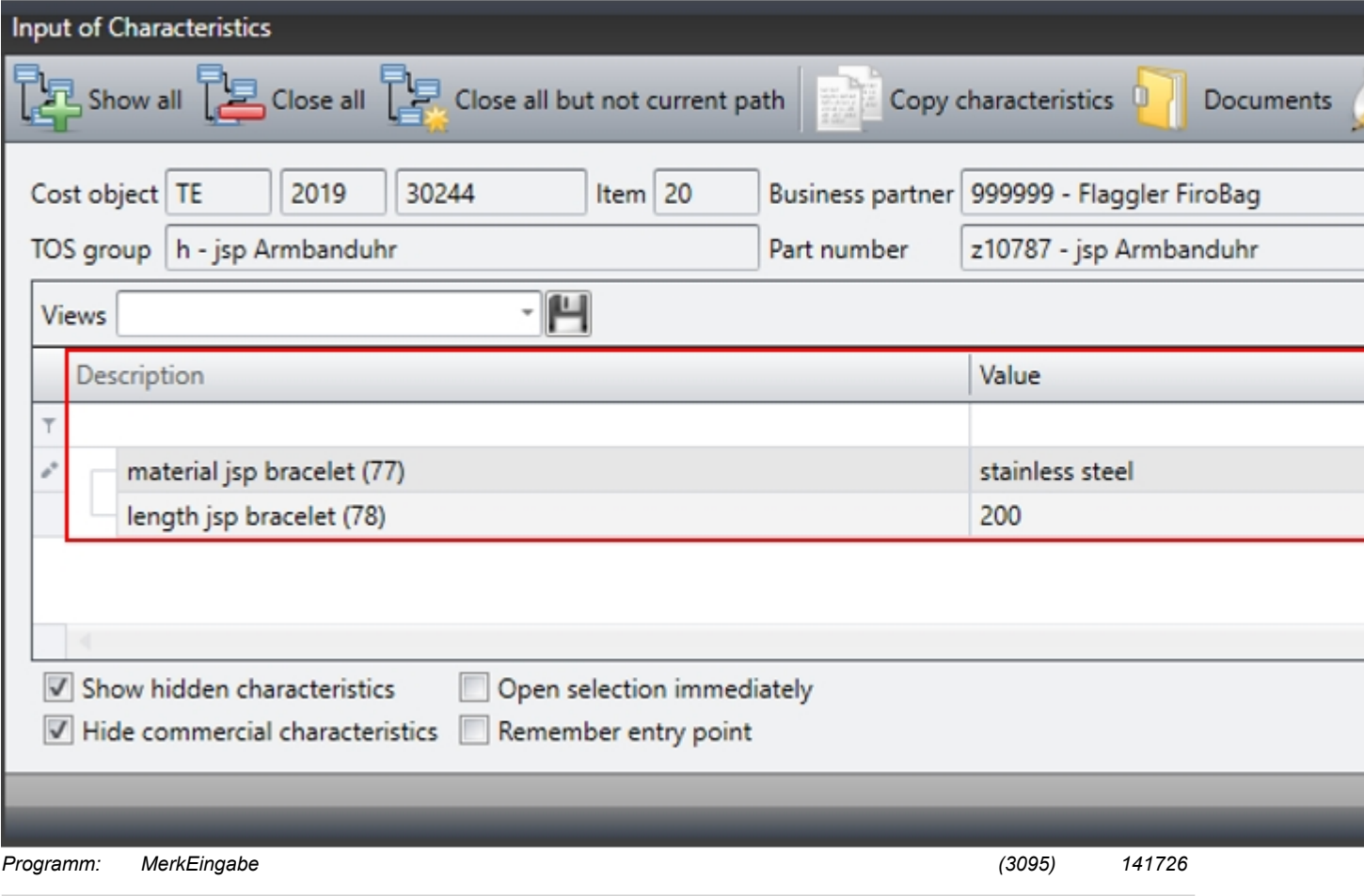

#### **TOS: Matrix kopieren**

Über den Matrix-Pflegedialog (Aufruf über Merkmal aus dem TOS heraus), kann nun eine vorhandene Matrix auf eine neue Matrix oder auf eine vorhandenen Matrix kopiert werden. Wird auf eine vorhandene Matrix kopiert, werden die in der Zielmatrix noch nicht vorhandenen Matrix-Zeilen eingefügt.

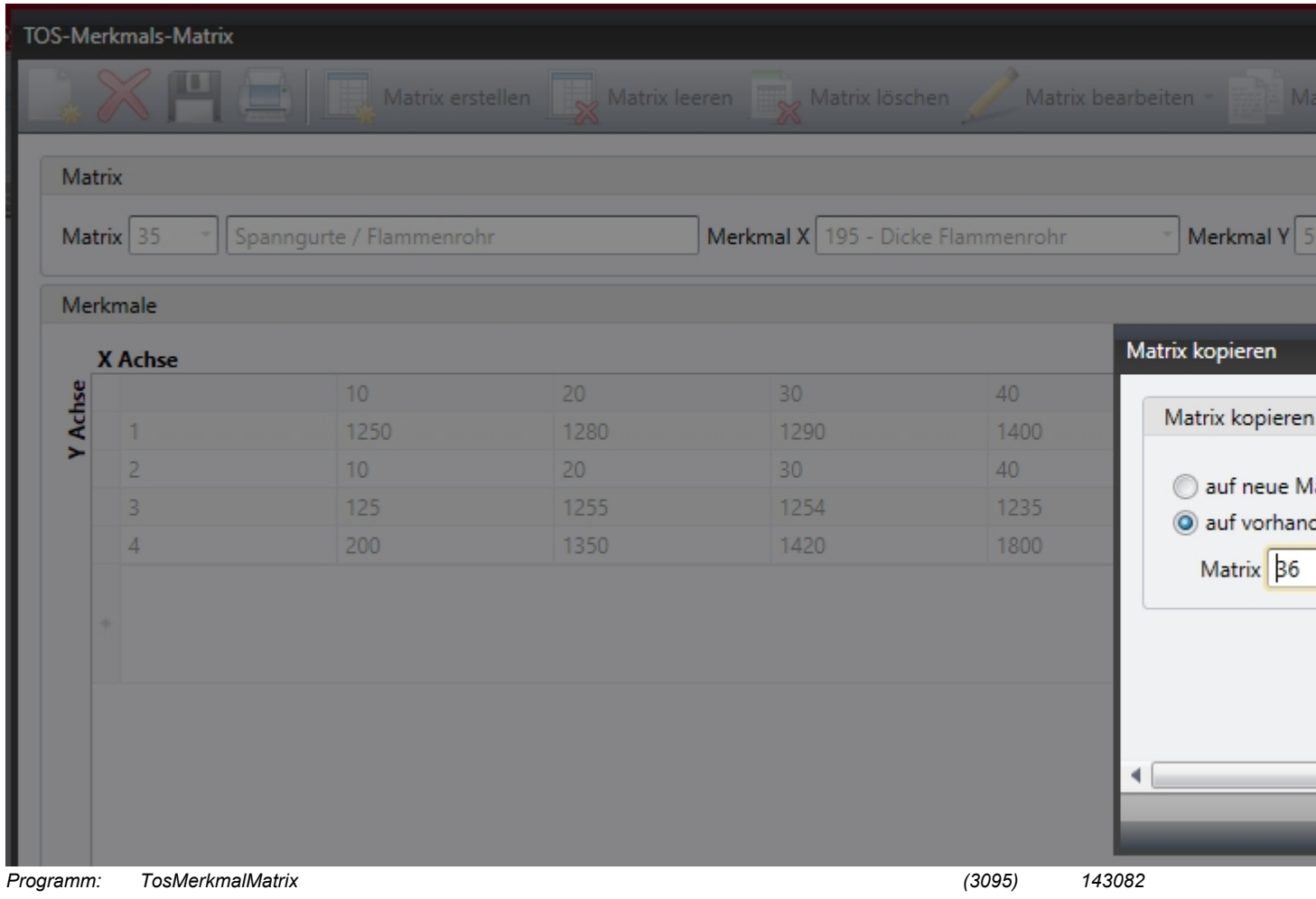

#### **Merkmalsausprägungen: Anzeige im Druck in Stammdaten steuern**

Über einen neuen Kenner an der Ausprägung im Merkmalsstamm bzw. in den Ausprägungen zum Merkmal an der TOS-Gruppe kann nun gesteuert werden, ob eine bestimmte Ausprägung im Druck berücksichtigt wird.

So können im Druck z.B. wiederkehrende Standardwerte ausgeschlossen werden.

Der betreffende Kenner wird aus dem Merkmalsstamm in der TOS-Gruppe vorbelegt und kann dort übersteuert werden.

Der Kenner steht initial auf "Ja".

Der Kenner wird in der Merkmalsaufbereitung für den Druck verarbeitet und ausgewertet:

 $\overline{a}$ 

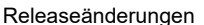

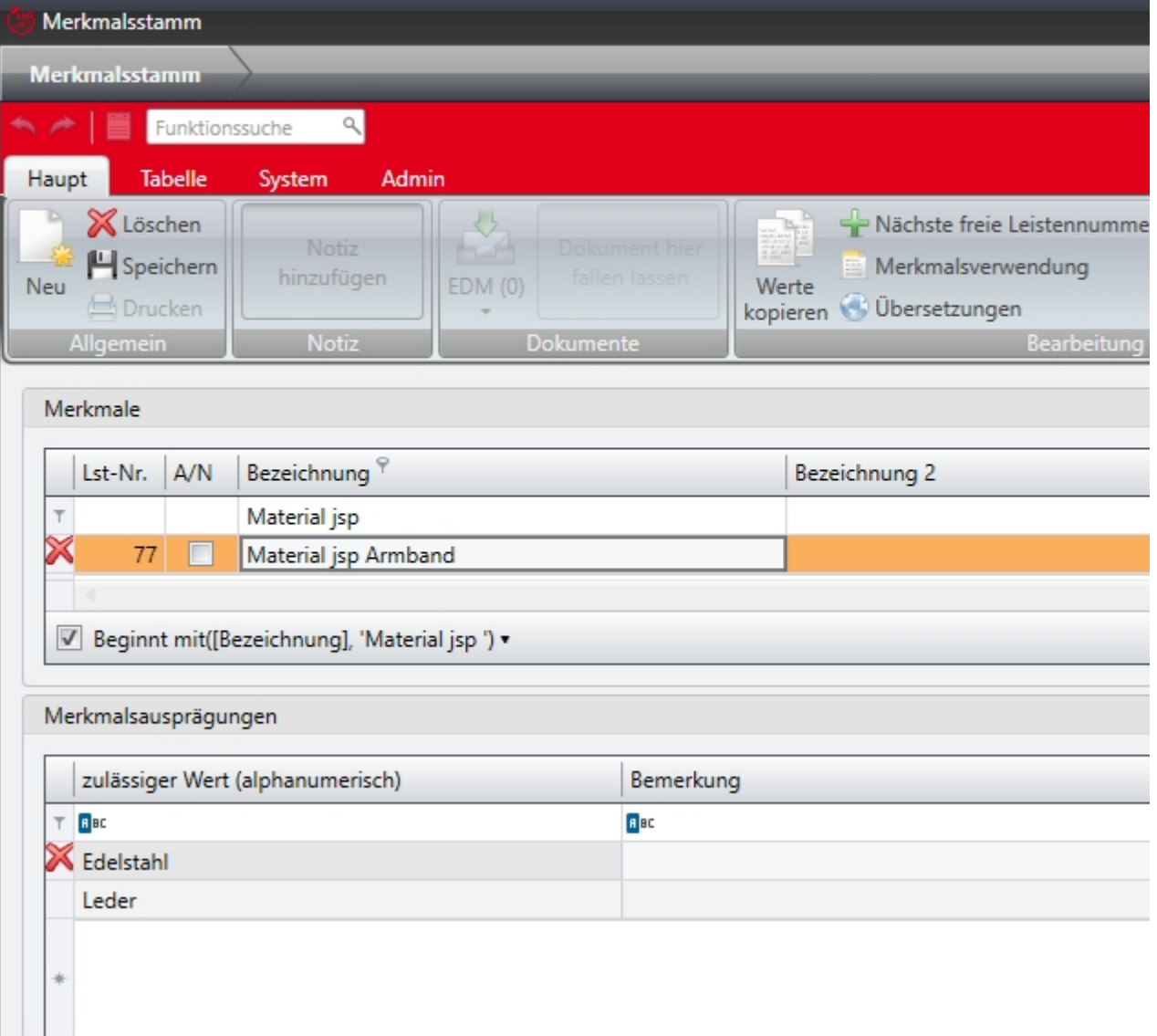

*Programm: - (3096) 137071*

# <span id="page-10-0"></span>**Zusatz/Allgemein**

### **Dokumentenexport bei aktivem Wasserzeichen**

Der Dokumentenexport aus der Druckvorschau heraus wurde so angepasst, dass Dokumente mit aktivem Wasserzeichen nicht mehr als RTF, DOCX und XLSX exportiert werden können - ein PDF-Export ist weiterhin möglich.

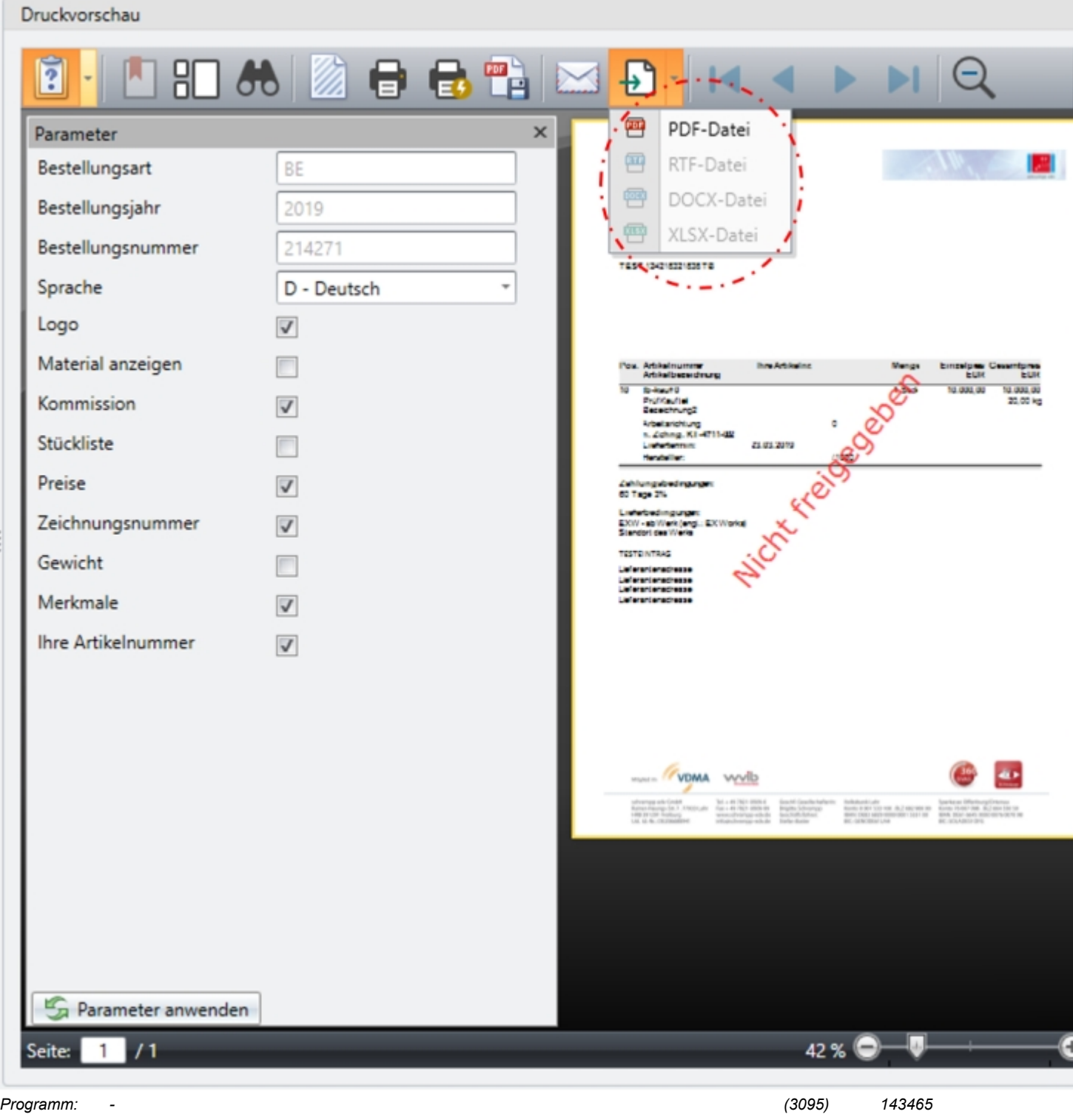

#### **Techn. Positionsbearbeitung: Suche technischer Auftragspositionen**

In der techn. Positionsbearbeitung (SIVAS-Modul "Technik"-->"Positionen bearbeiten") kann die aktuelle Ansicht (Positions- oder Baugruppenansicht) über die SIVAS-Suchmaske durchsucht werden - d.h. es kann in der gesamten Auftragsstruktur nach Baugruppen oder Positionen ohne Unterstruktur gesucht werden.

Per Doppelklick auf das gewünschte Suchergebnis kann die entsprechende Position im techn. Auftrag annavigiert werden.

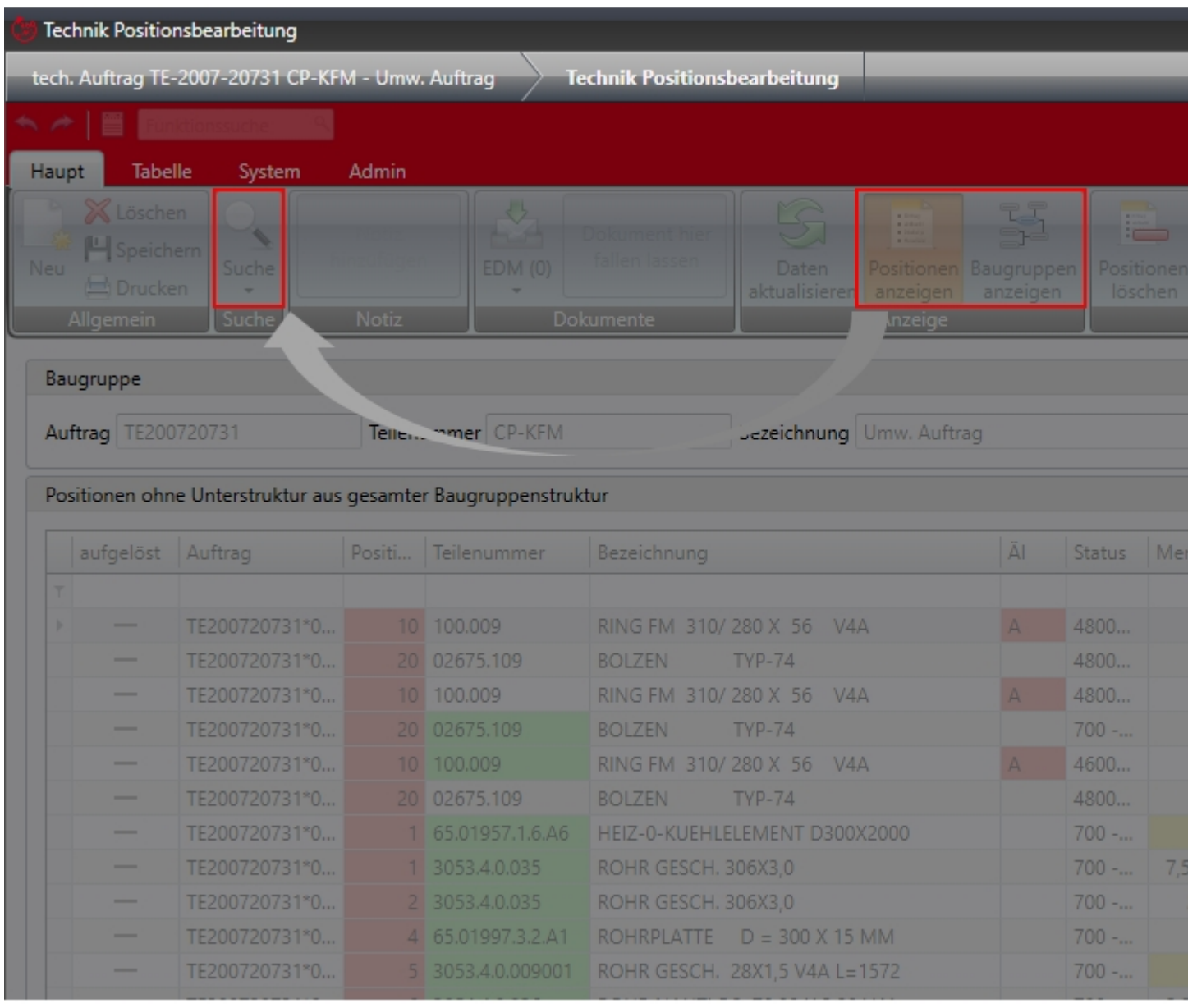

*Programm: - (3096) 113321*

#### **Text-Editor: Suchen/Ersetzen**

Der Text-Editor wurde mit den folgenden Funktionalitäten erweitert:

- Suchen -> Sucht das eingegebene Wort ab der Cursor Position
- Ersetzen -> Ersetzt das erste nach dem Cursor gefundene Suchwort mit dem zu ersetzenden Wort
- Alle Ersetzen -> Ersetzt alle Wörter mit dem zu ersetzenden Wort.
- Nur ganze Wörter suchen -> Sucht das exakte ganze Wort innerhalb des Textes
- Groß-/Kleinschreibung beachten -> Beachtet beim Suchen & Ersetzten die exakte Groß- und

Kleinschreibung des gesuchten Wortes

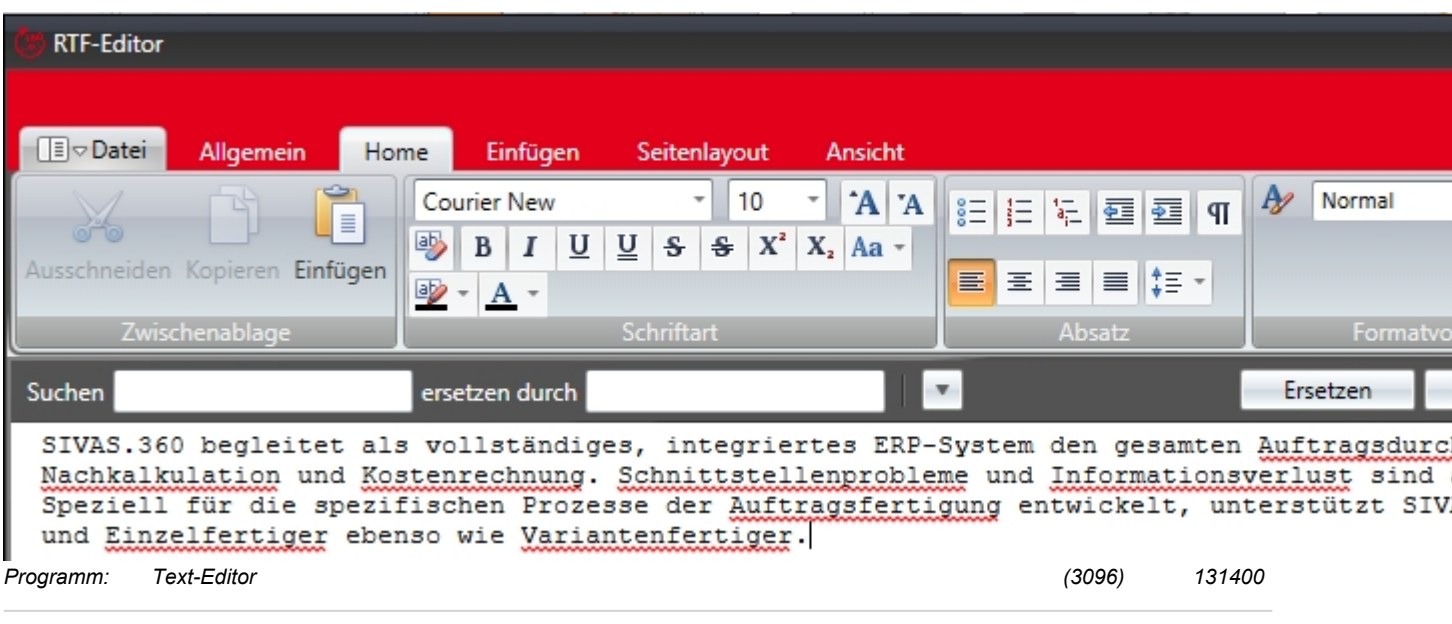

### **Reihenfolge der Daten-Favoriten änderbar**

Die Reihenfolge der Daten-Favoriten kann im MenüPlugin per Drag&Drop gesteuert werden.

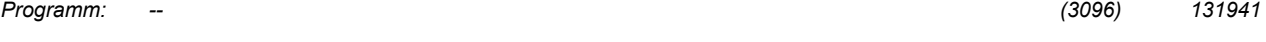

#### **Unterschriftenregelung: Übergeordnete Rolle für Unterschriftenrücknahme möglich**

Geleistete Unterschriften können i.d.R. nur vom jeweiligen Unterzeichner oder Anforderer wieder zurückgenommen werden - über die Vertriebskonfiguration --> Einstellung "Rolle Unterschriftenrücknahme" kann eine Rolle definiert werden, welche als letzte Instanz alle geleisteten Unterschriften zurücknehmen kann (z.B. Geschäftsleitung).

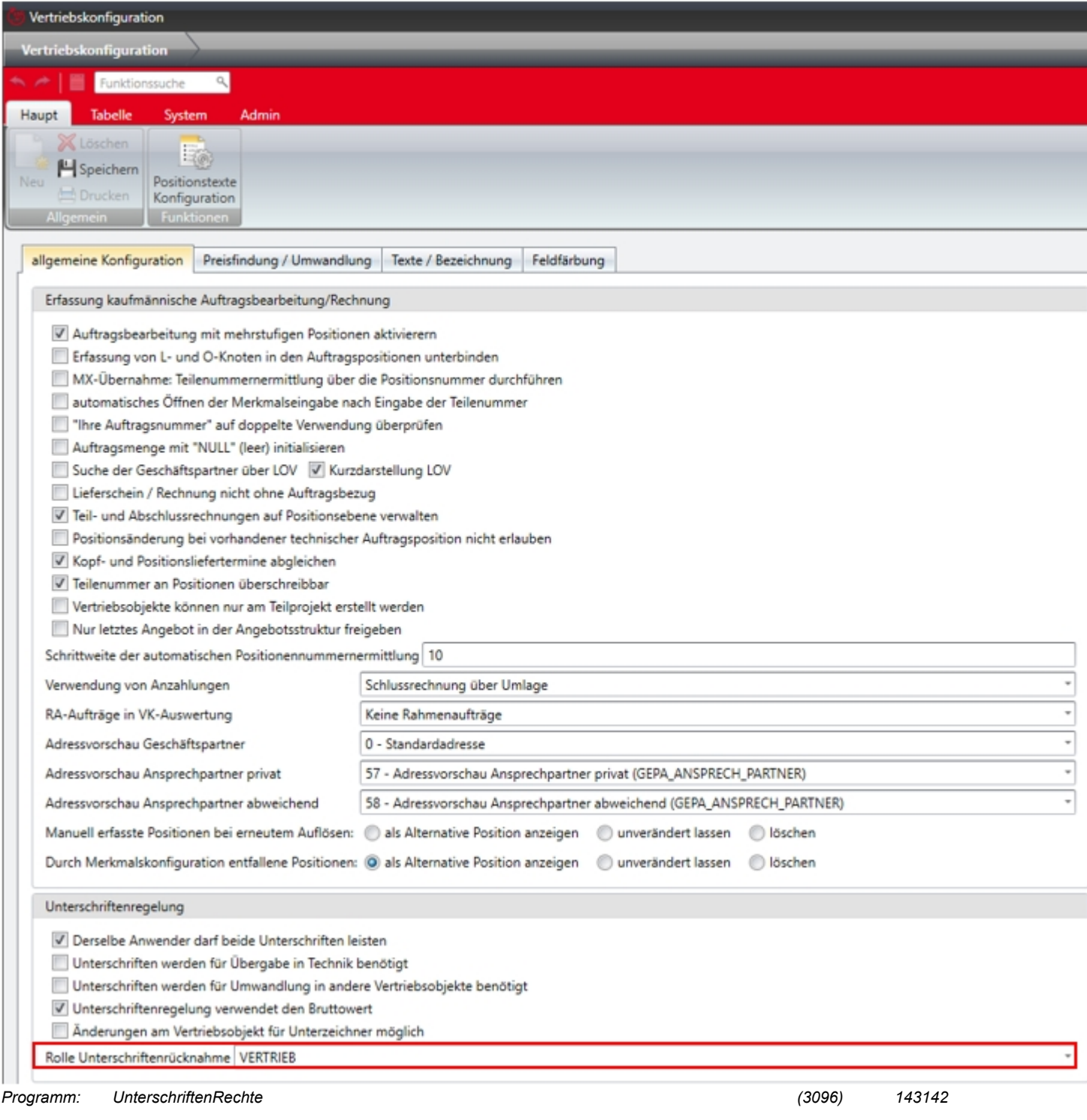

## <span id="page-14-0"></span>**Vertrieb**

#### **Vertrieb: Rabatte auf Unterpositionen**

Die Vertriebskonfiguration für kaufmännische Aufträge wurde um die Option "Rabatte auf Unterpositionen erfassbar" erweitert.

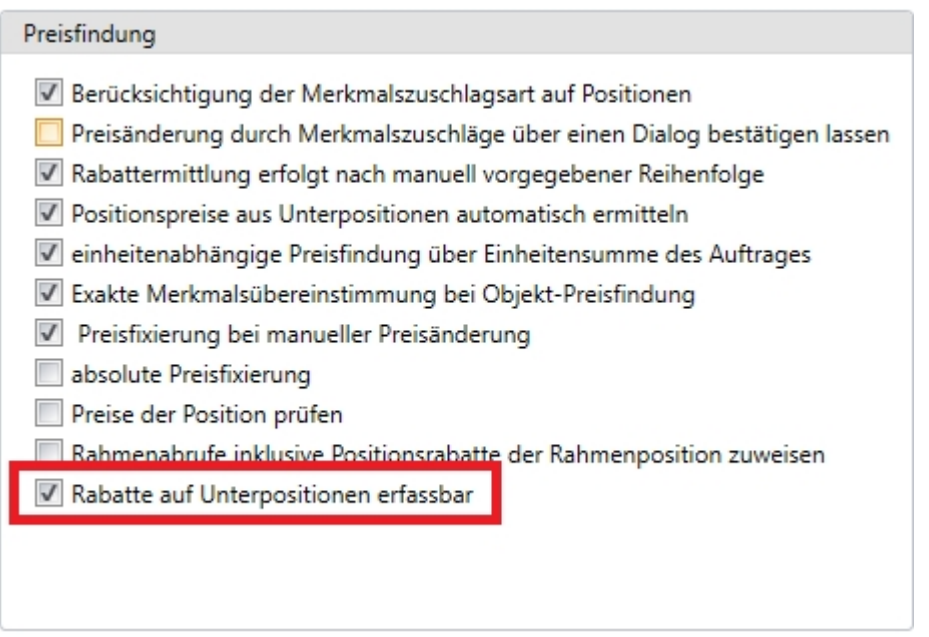

Ist diese Option aktiv, ist es bei allen neu erfassten (nicht umgewandelten) Angeboten / Aufträgen möglich, Rabatte auf Unterpositionen zu erfassen.

Wenn Sie Rabatte auf Unterpositionen einsetzen wollen, dann setzen Sie sich bitte mit Ihrem KAM oder mit unserem Support in Verbindung. *Programm: Auftrag (3095) 142867*

#### **Mail Import in das EDM**

Der vorhandene Exchange-Dienst wurde um eine Email-Schnittstelle erweitert. Es können nun Emails, die aus Rechnungen, Bestellungen oder Aufträgen versendet werden, im EDM an dem entsprechenden Objekt (aus welchem versendet wurde) abgelegt werden.

#### **Mail Import in das EDM**

Dazu muss im EDM-Admin eine Emailadresse konfiguriert werden, die jede aus dem Objekt gesendete Mail empfängt (dient als BCC). Ein Beispiel für die Konfiguration ist Screenshot 1 zu entnehmen. Zusätzlich zum Ausgangspostfach muss ein Verzeichnis (Knoten) für die Email hinterlegt werden, sowie ob die Mail nach dem Import aus dem Outlook-Verzeichnis gelöscht werden soll.

Der Dienst muss auf einem bereitgestellten Windows-Server vom Kunden laufen und prüft in einem bestimmten Intervall die Ausgangspostfächer. Dazu muss der Kunde Microsoft Outlook verwenden.

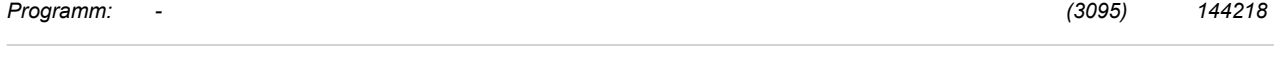

#### **Kfm. Auftrag: Lieferung von Unterpositionen**

Die Vertriebskonfiguration für die kaufmännischen Aufträge wurde um die Option erweitert Lieferungen von Unterpositionen zu ermöglichen.

Wenn Sie die Lieferung von Unterpositionen einsetzen wollen, dann setzen Sie sich bitte mit Ihrem KAM oder mit unserem Support in Verbindung. *Programm: - (3096) 142775*

(c) schrempp edv GmbH Stand 02.07.2019 Seite 15 von 29

# <span id="page-15-0"></span>**Projekt**

#### **Rückmeldung Merkmalsanzeige**

Die Merkmalsanzeige wurde erweitert, so dass eine Meldung erscheint, falls die Merkmalsaufbereitung abgebrochen wurde, obwohl noch nicht alle Merkmalswerte abgeglichen sind.Dieser Zustand kann entstehen, wenn sich Bedingungen und Regeln derart beeinflussen, dass die Merkmalsaufbereitung endlos läuft. Dieser Fall wird gemeldet und die Merkmale können geändert werden.

*Programm: MERK\_EINGABE (3095) 143884*

#### **Performanceverbesserung technische Auftragsbearbeitung**

- · Bei Neuauswahl eines technischen Auftrags wird initial nur die erste Ebene aufgebaut und angezeigt - die Baumstruktur kann wie gewohnt manuell erweitert/aufgeklappt werden.
- · Wenn bereits Zuordnungen bestehen, so wird der Baum nur bis zu dieser Zuordnung aufgeklappt.

-- > Zur Selektion techn. Auftragspositionen wurde zusätzlich eine techn. Auftragspositionssuche hinzugefügt:

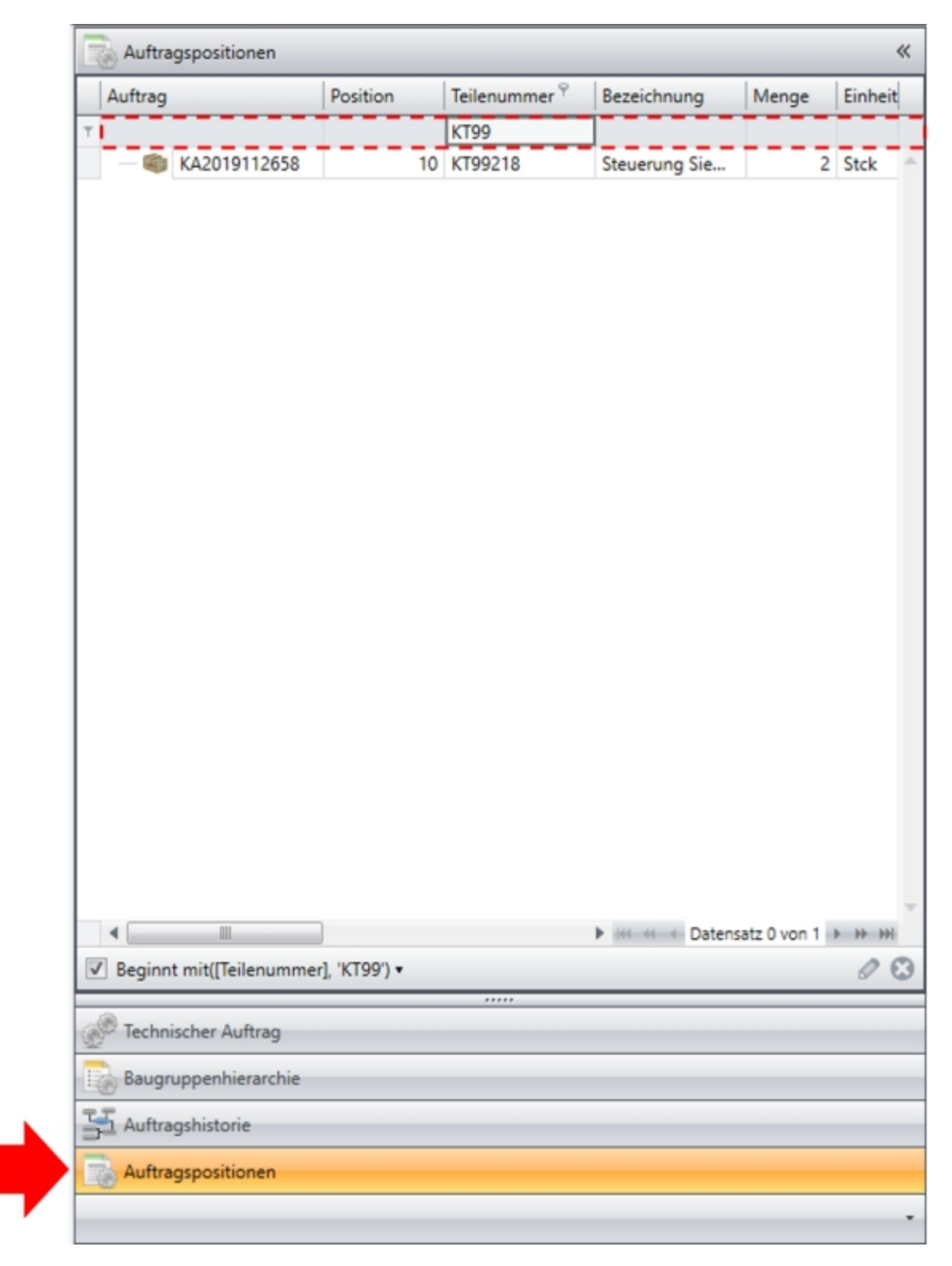

**Performanceverbesserung technische Auftragsbearbeitung**

# <span id="page-17-0"></span>deutlich performanter funktioniert. Um Techn Auftragspositionen auszuwählen wurde zusätzlich eine Techn. Auftragspositionssuche hinzugefügt. *Programm: Vorgangsmanagement (3096) 120508* **PEP Automatischer Reservierungskenner in der PEP** Beim Erstellen eines Termins ohne Objektbezug kam es bisher zu dem Verhalten, dass durch eine Änderung des Termins automatisch der Reservierungs-Kenner gesetzt wurde. Dadurch hat sich die Farbe verändert und die Schraffur wurde gesetzt. Dieses Verhalten wurde entfernt. *Programm: PEP (3095) 143624* **PEP: Farbgebung von Montageeinsätzen** In der Personaleinsatzplanung können Termine, die einem Montageeinsatz zugeordnet sind nun nach ihrem Status gefärbt werden. Hierbei gilt folgende Konvention: - Montage offen (6000) -> Hellblau - Für App freigegeben (6003) -> Blau - Aus App rückgemeldet (6005) -> Gelb - Montage abgeschlossen (6007) -> Grau - Montage berechnet (6010) -> Grau *Programm: PEP (3095) 143625*

Programmbedienung wurde angepasst so dass der Baum im Bereich Technik nun flach ist und dies

# <span id="page-17-1"></span>**Technik**

# **Erweiterung der Serienbildung um Beschaffungsart**

Die Teile-/Baugruppenauswahl der Serienbildung kann über den Spalteneditor um die Spalte "Beschaffungsart" erweitert werden - hier wird über die (im Teilestamm definierte) Beschaffungsart des jeweiligen Teils/Baugruppe informiert.

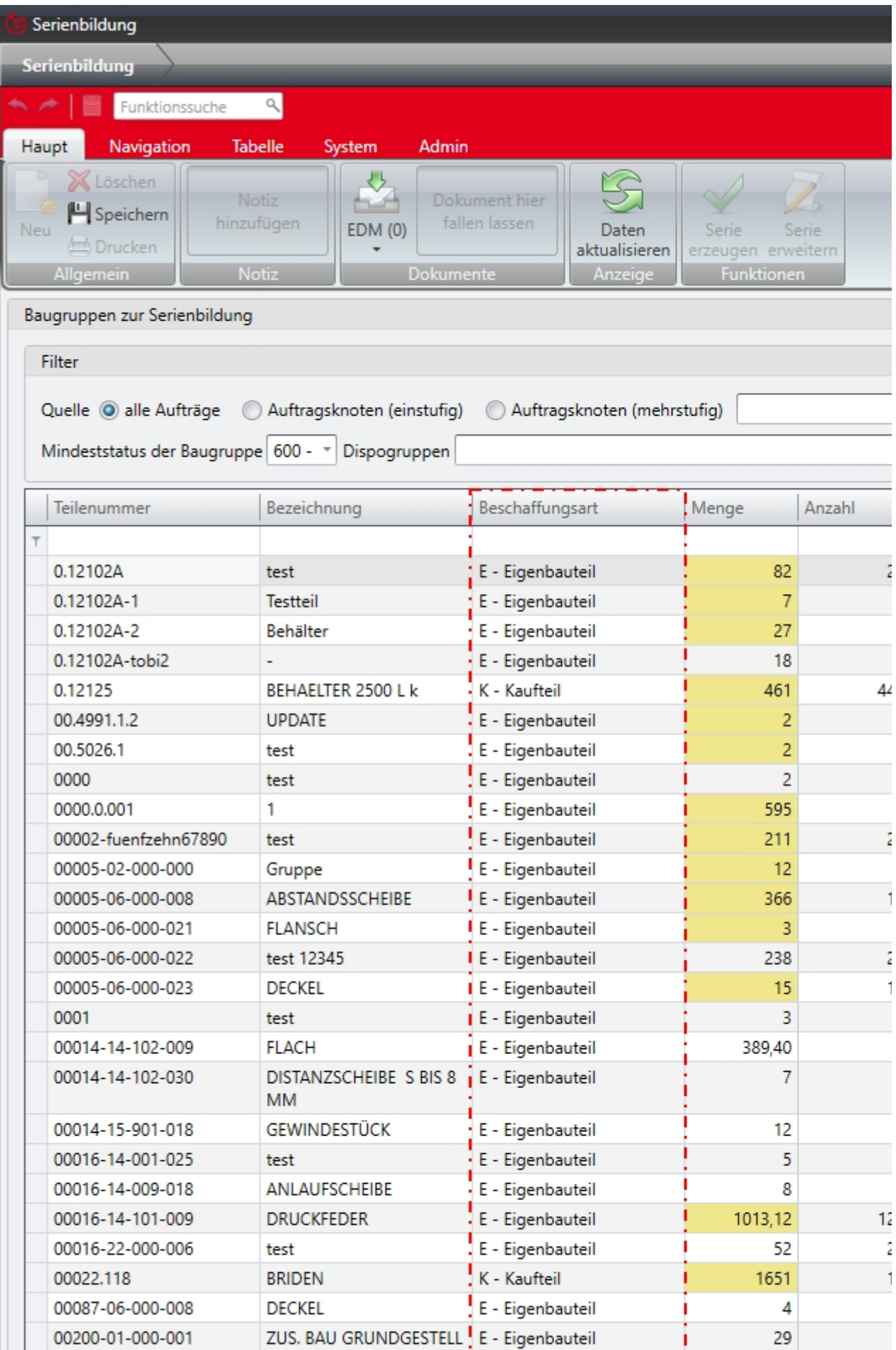

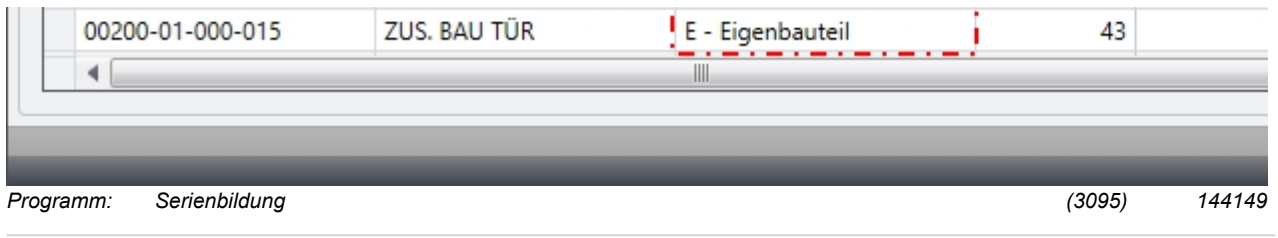

# **Materialzuordnung: Filter TOS-Gruppe**

Bei der Materialzuordnung im Technischen Auftrag kann nun über ein neues Feld "TOS-Gruppe" auf Positionen einer bestimmten TOS-Gruppe gefiltert werden.

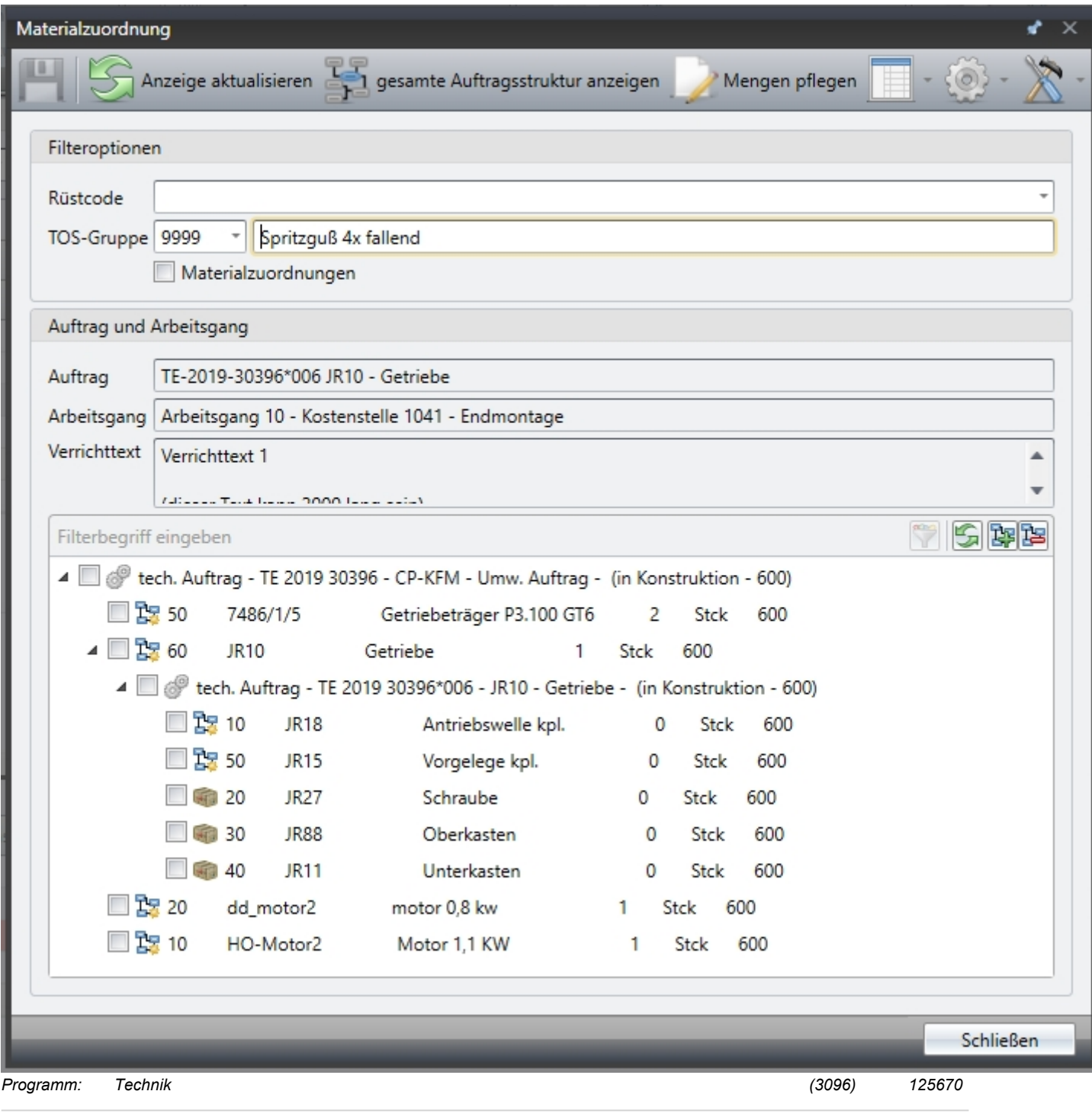

#### **Technik Positionsbearbeitung**

Es wurden 2 neue Spalten hinzugefügt:

- Teilenummer Baugruppe

- Bezeichnung Baugruppenteil

Diese können über die Spaltenauswahl der Ansicht hinzugefügt werden.

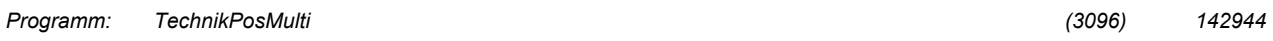

#### **Rücknahme der Auflösung bis Status konfigurierbar**

In der Technik Konfiguration kann auf dem Reiter "Auflösen / Kopieren" über das Feld "Rücknahme der Auflösung möglich bis Status" ein Statuswert gesetzt werden, ab dem die Auflösung nicht mehr zurückgenommen werden kann. Somit kann verhindert werden, dass z.B. bis zu einem bestimmten Status vorgenommene Änderungen durch Rücknahme der Auflösung verworfen werden.

Erfolg kein Eintrag ist die Rücknahme der Auflösung weiterhin bis Staus 700 möglich.

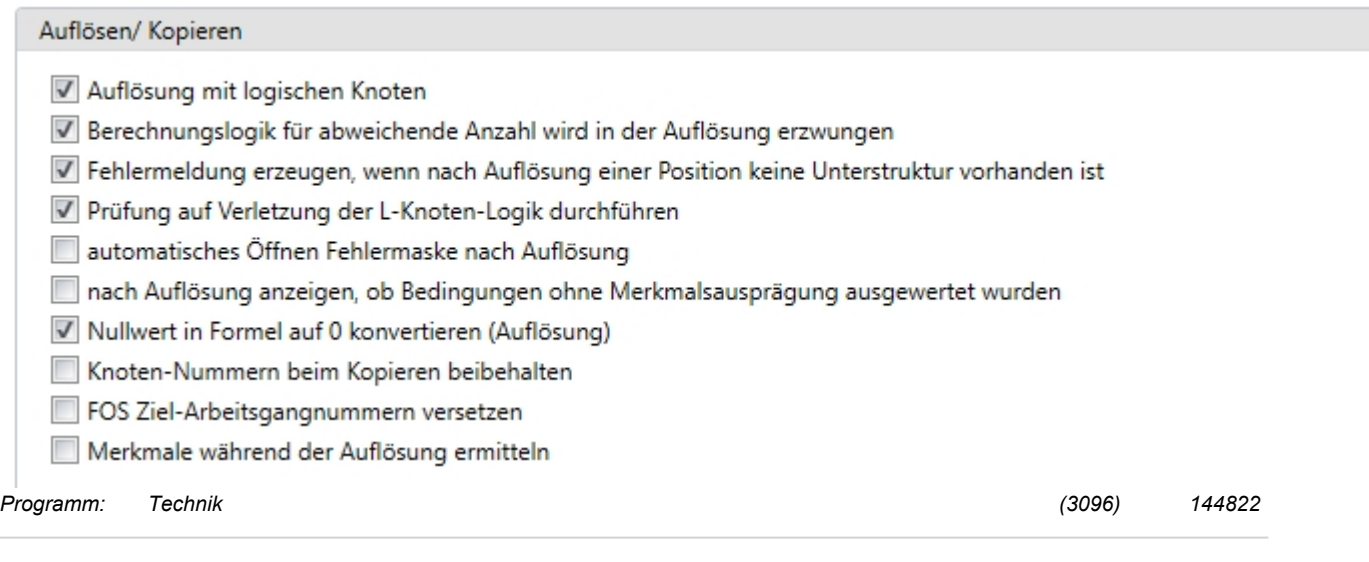

#### **"Verrichttext (Kurz)" im FOS-Arbeitsplan verfügbar**

Im FOS-Arbeitsplan kann die Spalte "Verrichttext (Kurz)" jetzt über die Spaltenauswahl der Ansicht hinzugefügt werden.

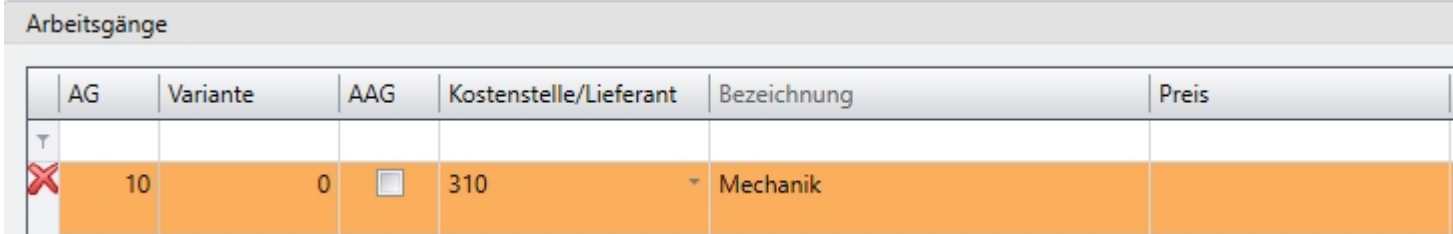

Aus der FOS Erfassung ist nun auch die Navigation in den FOS-Arbeitsplan per Doppelklick möglich.

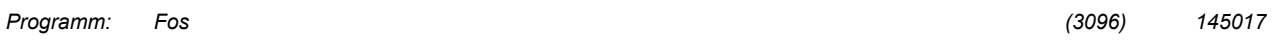

# <span id="page-21-0"></span>**Rechnungsprüfung**

#### **Rechnungsprüfung um Textsicht erweitert**

Die Rechnungsprüfung wurde um eine Textsicht und Druckmöglichkeit für Lieferantenbelastungen und Belege erweitert.

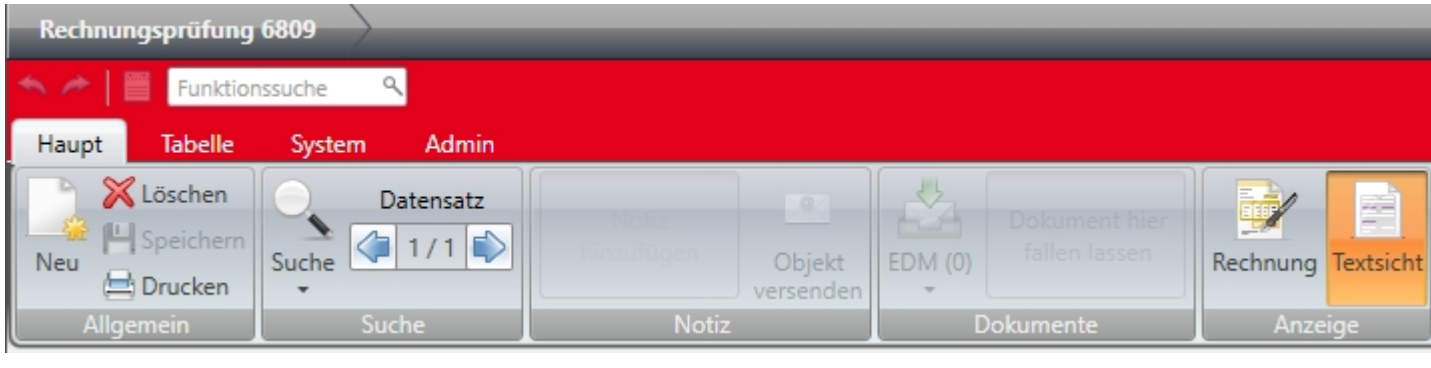

*Programm: Rechnungspruefung (3095) 143170*

# <span id="page-21-1"></span>**Disposition**

#### **Integration der neuen Dispoformel "Meldebestand"**

Im Programm Dispolauf steht nun eine neue Formel "Meldebestand" zur Verfügung. Die Formel erzeugt nur dann einen Bestellwunsch, wenn zum heutigen Tage der disponible Bestand den Meldebestand am Teil unterschreitet.

Wird der Dispolauf über einen Lagerort oder Lagerortbereich durchgeführt, hat der Meldebestand an der Teile-Lagerort-Beziehung, falls angegeben, Vorrang vor dem Meldebestand des Teils.

Weiterhin werden die Zugänge und Bedarfe innerhalb der Wiederbeschaffungszeit (WBZ) berücksichtigt. Es wird anhand der Zugänge und Bedarfe

berechnet, welcher disponible Bestand zum Zeitpunkt des vorgeschlagenen Liefertermins (heutiges Datum + WBZ) voraussichtlich vorliegt.

Überschreitet dieser geplante Bestand den Meldebestand, wird kein Bestellwunsch erzeugt. Unterschreitet der geplante Bestand den betrachteten

Meldebestand, wird ein Bestellwunsch erzeugt.

*Programm: Dispolauf (3096) 134646*

# <span id="page-21-2"></span>**PDE/BDE**

#### **Neue Anzeige der anwesenden Personen im PZE-Terminal**

Ab sofort existiert im PZE-Terminal die Option, eine Liste der anwesenden Personen anzeigen zu lassen. Diese Liste zeigt maximal 30 Personen an.

Die Anzeige wird per Übergabeparameter auf die Maske konfiguriert: ANWESEND\_ANZEIGEN\_JN=J.

Zusätzlich kann der Timer für den Refresh der neuen Ansicht per Übergabeparameter erhöht oder verringert werden. Dies wird über den Übergabeparameter ANWESEND\_ANZEIGE\_TIMER gesteuert. Die Eingabe erfolgt in Stunden und die Standardlänge des Timers beträgt 10 Sekunden. *Programm: pde\_personalstatus (3095) 141480*

#### **maximal zulässiger Status für Zeitbuchungen auf Arbeitsgänge konfigurierbar**

Ab sofort gibt es die Möglichkeit in der Techkonfig einen maximalen Status für Zeitbetragsbuchungen festzulegen. Dieser wird unter dem Reiter "Technik (2)" in dem Feld "maximaler Status des AG für Zeitbuchungen" gepflegt.

Diese Einstellung wird im BDE-Terminal berücksichtigt. Ist das Feld nicht gefüllt, so werden Zeitbuchungen bis zum Status 4000 zugelassen, alles darüber wird nicht zugelassen.

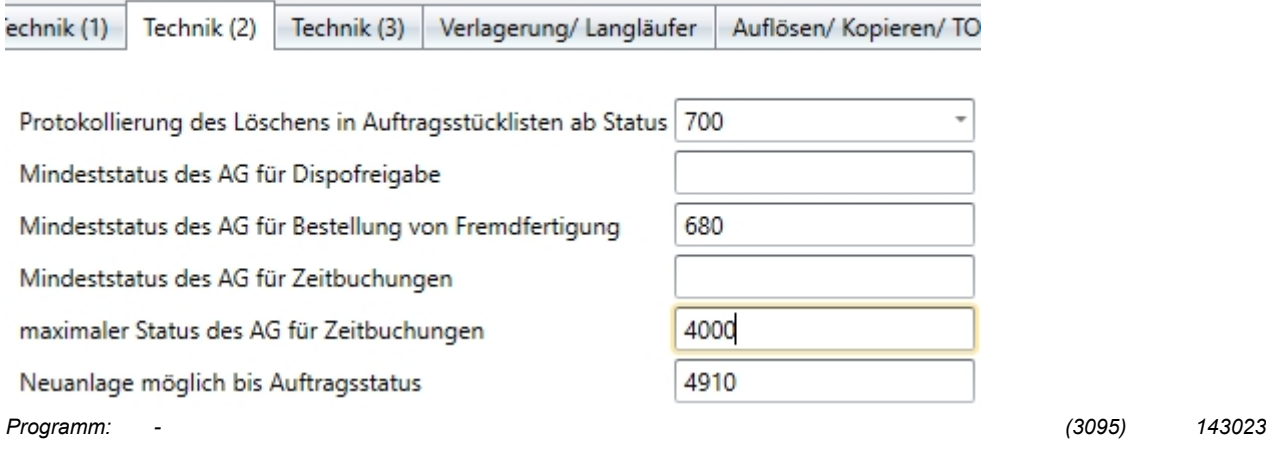

# **Arbeitsvorratsliste: Sollzeit verbuchen von mehreren Arbeitsgängen möglich**

Die Funktion "Sollzeit verbuchen" kann auch für mehrere Arbeitsgänge ausgeführt werden.

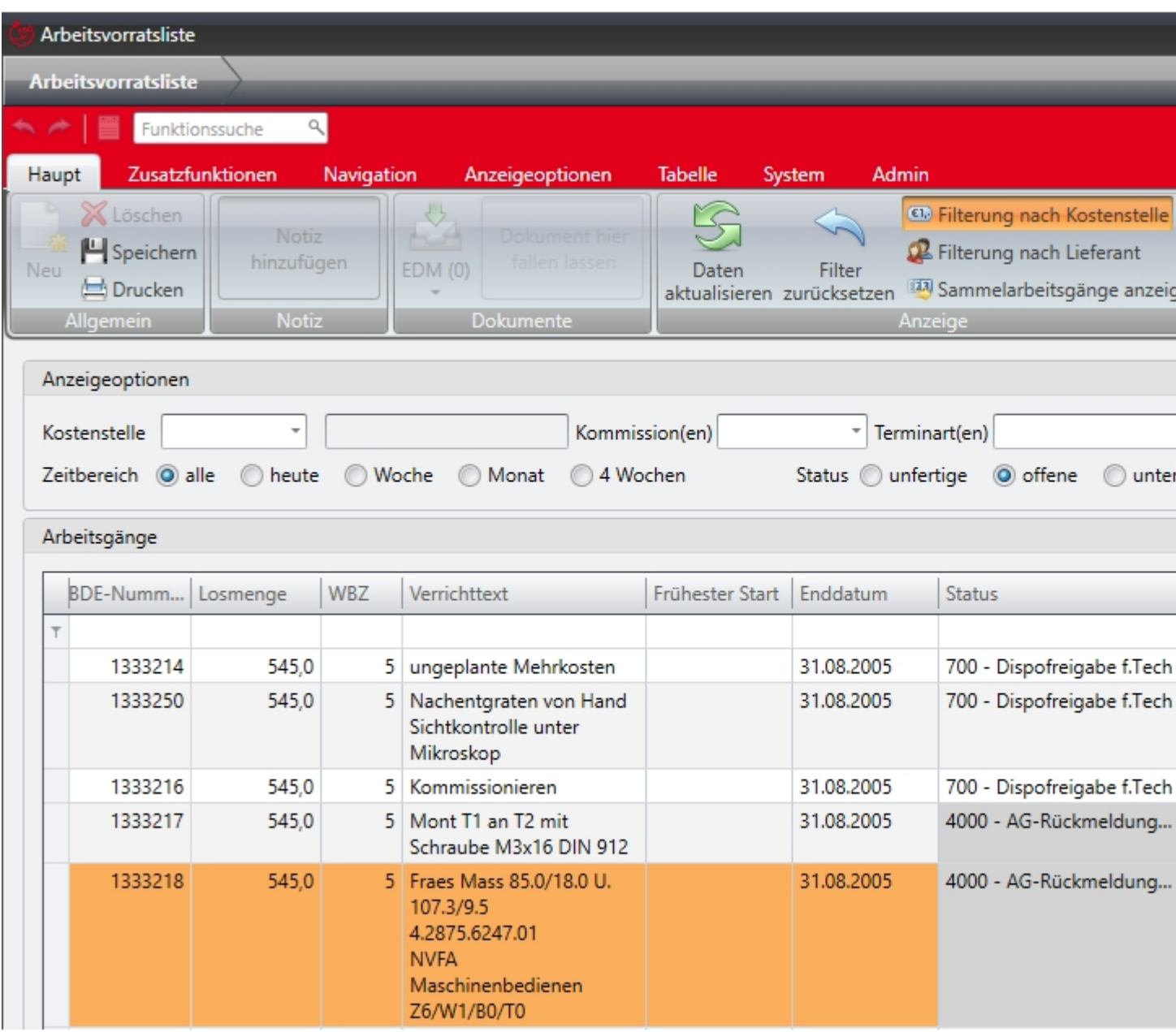

Es werden alle Sollzeiten der Arbeitsgänge verbucht, welche in der Spalte "Auswahl" selektiert wurden. Soll die Sollzeit nur für einen Arbeitsgang verbucht werden, kann der gewünschte Datensatz/ Arbeitsgang wie bisher mittels Mausklick selektiert werden. *Programm: - (3096) 131696*

#### **Personalzeiten: Unterbrüche können direkt ausgeführt werden**

Im Ribbon des Reiters Haupt wurde eine Gruppe "Unterbruchsfunktionen" hinzugefügt.

Neu ist, dass Gleitzeit, Krank, Urlaub, Urlaub morgens, Urlaub mittags direkt ausgeführt werden können.

Bis dato war die Funktionen Abwesenheit allgemein die einzige Möglichkeit.

Bei den zusätzlichen Funktionen ist der Unterbruchcode nun fix im Button hinterlegt.

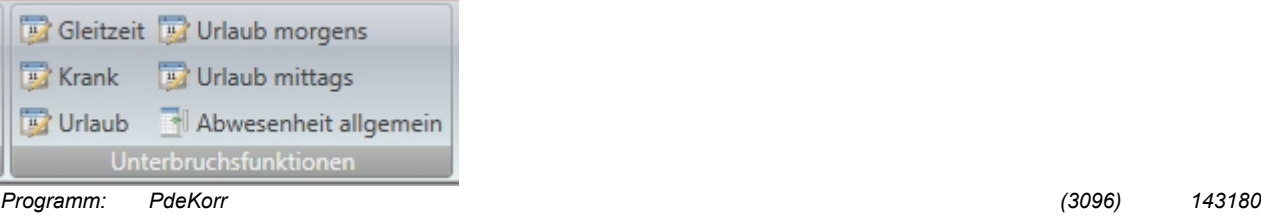

#### **Personalsalden: ausgetretene Personen anzeigen**

Über die neue Funktion "ausgetretene Personen" lassen sich künftig auch ausgetretene Personen anzeigen und aus der um diese erweiterten Liste auswählen. Im Standard sind die ausgetretenen Personen ausgeblendet.

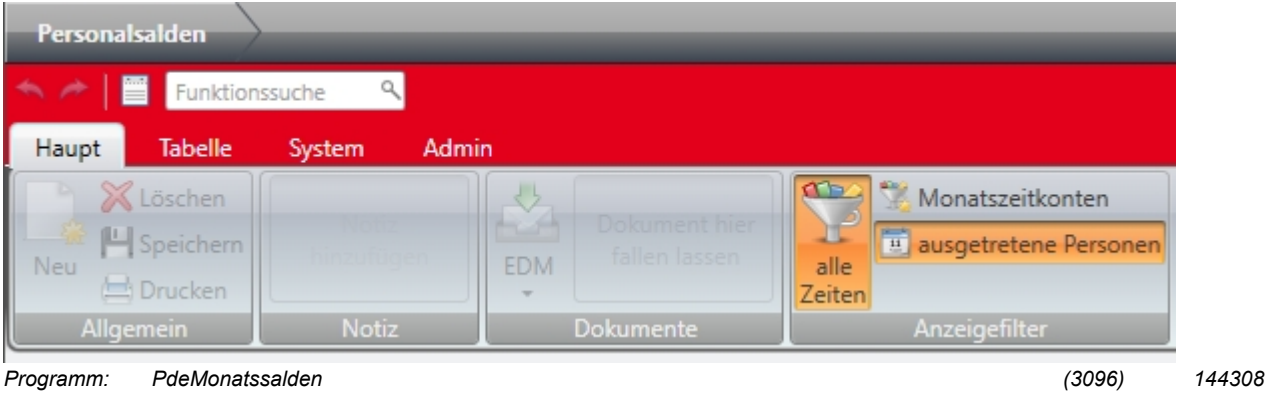

#### **Stempelübersicht: Tooltip Sammelarbeitsgang**

Im Programm Stempelübersicht besteht nun die Möglichkeit, bei einem Sammelarbeitsgang die einzelnen Aufträge im Sammelarbeitsgang per Tooltip zu sehen.

Der Tooltip befindet sich in der Sammel AG vorhanden.

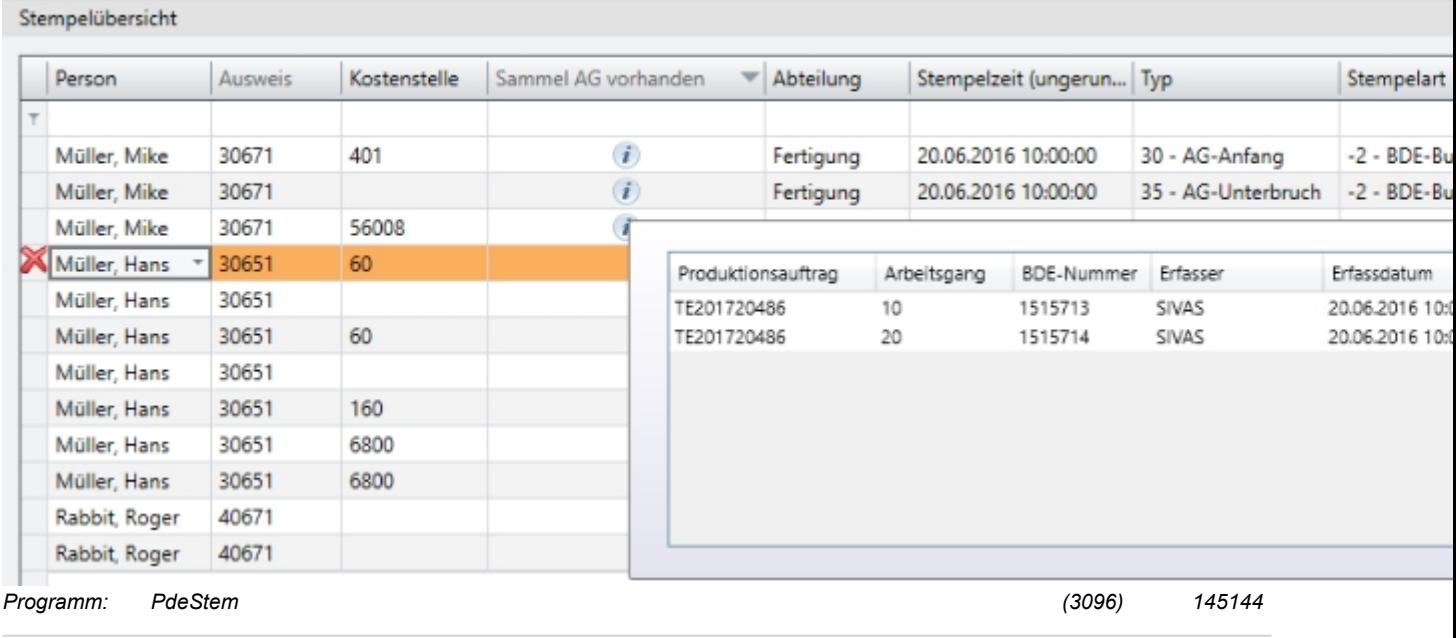

### <span id="page-26-0"></span>**Versand**

#### **Versand: unterschiedliche Adressen**

Im Programm Versandauswahl kann die Adresse (Lieferadresse im Modus Kunde / Versandadresse im Modus Lieferant) der technischen Auftragsposition über die Spaltenauswahl auf die Maske konfiguriert werden. Vor Erstellung oder Erweiterung eines Versandobjekts wird geprüft, ob technische Auftragspositionen mit unterschiedlichen Adressen ausgewählt wurden. In diesem Fall erscheint eine Warnmeldung, ob die Erstellung fortgesetzt werden soll.

Bei Erstellung eines Versandobjektes wird der ursprüngliche kaufmännische Auftrag in den Feldern KFM-Ursprung am Kopf des Versandobjekts anzeigt. In die Felder Name1-Name4, Straße, PLZ, Postfach und Ort werden die Adressdaten dieses kaufmännischen Auftrags übernommen. Falls kein Bezug zu einem kaufmännischen Auftrag vorliegt, werden die Adressdaten aus dem Geschäftspartnerstamm übernommen. Zusätzlich ist im Programm Versand an jeder technischen Auftragsposition der Bezug zur kaufmännischen Auftragsposition / dem kaufmännische Auftrag über die Funktion "Position ändern" einsehbar.

Bei Erstellung von kaufmännischen Folgeobjekten (Lieferscheine, Versandaufträge) werden die Kopfdaten (u.a. Versandart, Lieferbedingung, Projektzuordnung) sowie abhängige Kopfdaten (Liefer- und Rechnungsadressen, Rabatte, Zusatzkosten und Zahlungsbedingungen) aus dem ursprünglichen kaufmännischen Auftrag übernommen. Außerdem werden die festgelegten Preise und Rabatte der ursprünglichen kaufmännischen Positionen übernommen. Falls kein ursprünglicher kaufmännischer Auftrag für das Versandobjekt vorliegt, werden die Kopfdaten aus dem Geschäftspartnerstamm übernommen.

In dem Dialog "Versandobjekt umwandeln" stehen folgende drei Optionen für die Ermittlung des Textlayouts zur Verfügung:

- Versandobjekt
- Ziel-Auftragsart
- Ursprungsauftrag 1:1

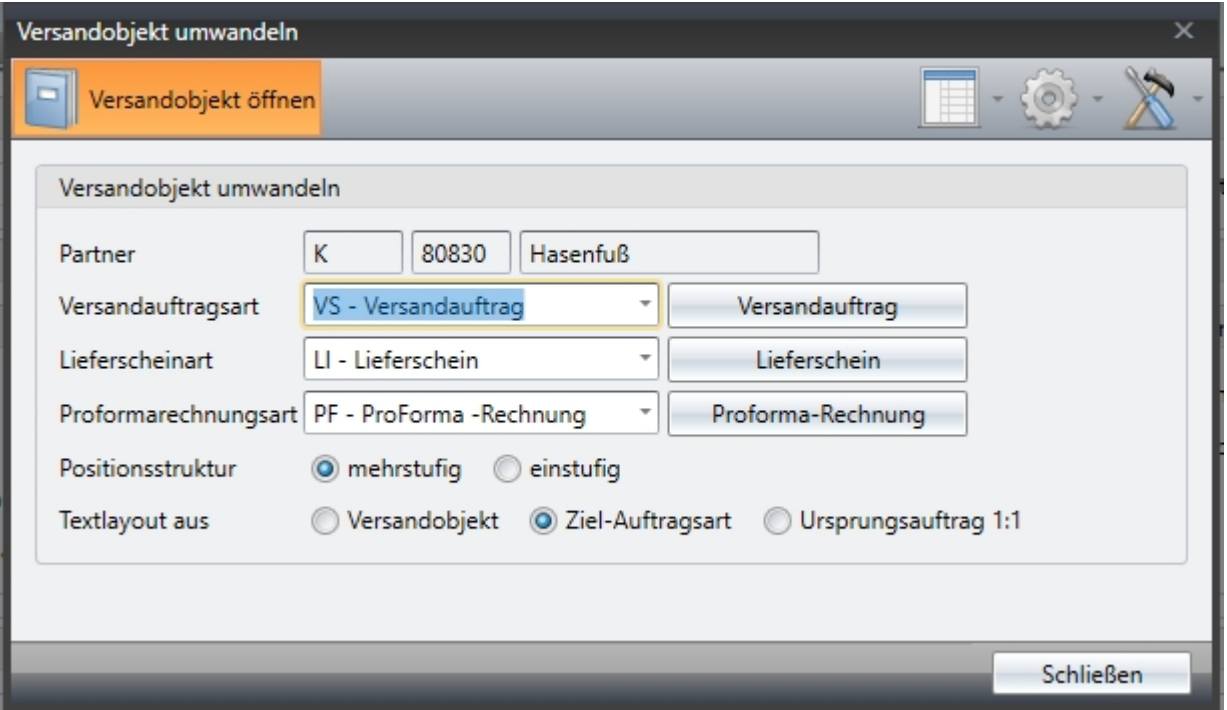

Bei der Option "Versandobjekt" werden die hinterlegten Texte aus der Textsicht des Versandobjekts kopiert. Die Option "Ziel-Auftragsart" dient dazu, die Texte neu anhand der Textkonfiguration für die ausgewählte Lieferschein- bzw. Versandauftragsart zu generieren. Über die Option "Ursprungsauftrag 1:1" werden die Texte aus dem ursprünglichen kaufmännischen Auftrag übernommen. *Programm: Versand (3096) 143810*

# **Umgestellte Programme:**

# **3095**

**Form 360**

res\_uebernehmen.fmb ResUebernehmen